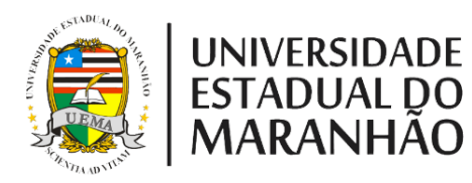

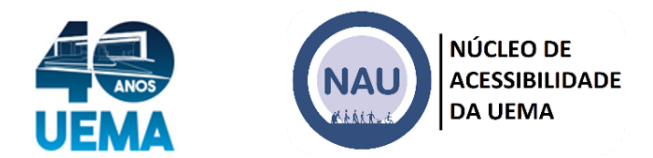

# **UNIVERSIDADE ESTADUAL DO MARANHÃO**

### **NÚCLEO DE ACESSIBILIDADE - NAU**

#### **DIVULGAÇÃO DAS TURMAS RELATIVAS AO CURSO DE LIBRAS ESCRITA DO QUAL TRATA O EDITAL N° 01/2022 - NAU/UEMA**

### **1. CÓDIGOS DAS TURMAS**

Código da Turma 01 no Google Sala de Aula: 6f6dk3i

Código da Turma 02 no Google Sala de Aula: mclvjb3

### **2. INSTRUÇÕES DE ACESSO**

- **a.** Confirme para qual turma você foi selecionado no link: [https://www.nau.uema.br/wp](https://www.nau.uema.br/wp-content/uploads/2022/01/RESULTADO-DO-EDITAL-001.2022-NAU-UEMA.pdf)[content/uploads/2022/01/RESULTADO-DO-EDITAL-001.2022-NAU-UEMA.pdf](https://www.nau.uema.br/wp-content/uploads/2022/01/RESULTADO-DO-EDITAL-001.2022-NAU-UEMA.pdf)
- **b.** Acesse o Google e faça o login com a sua conta.
- **c.** Acesse o Google Sala de Aula utilizando o menu no canto superior direito da tala do 2 Google, como na imagem abaixo.

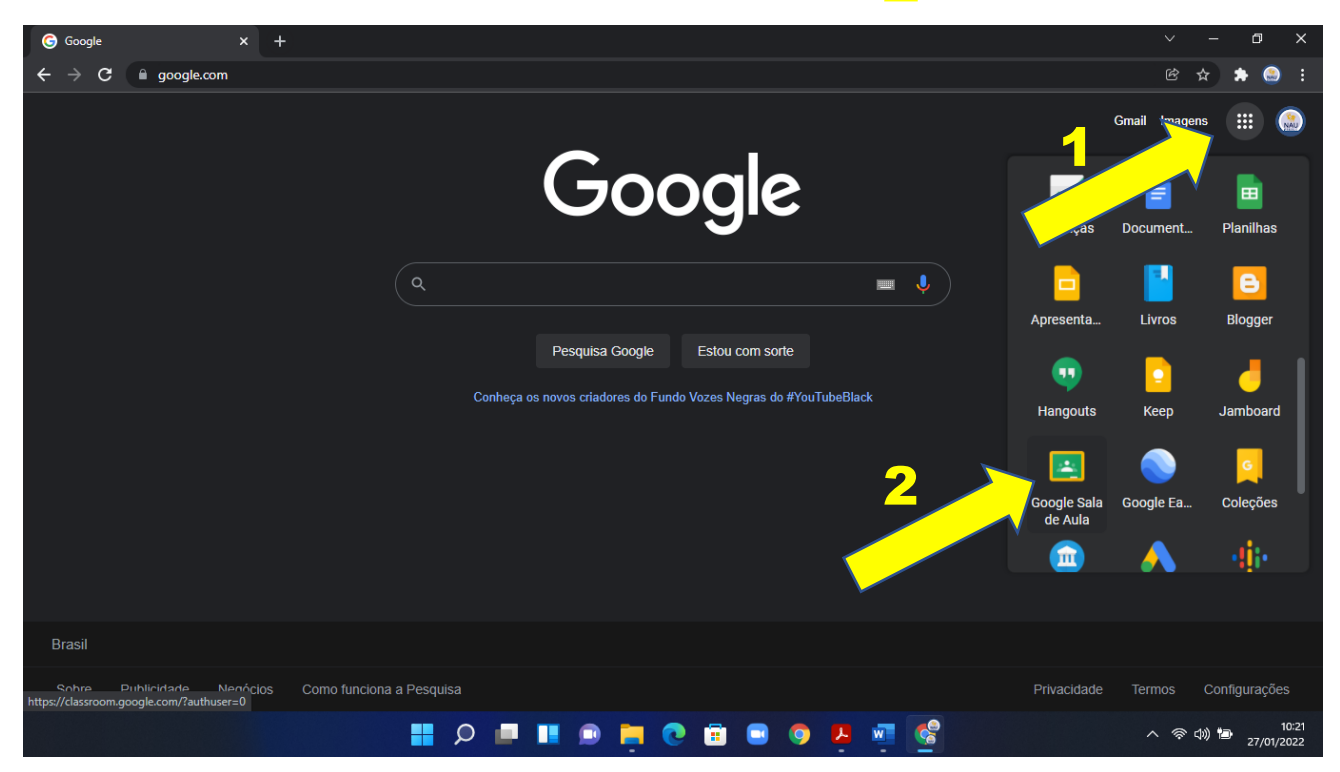

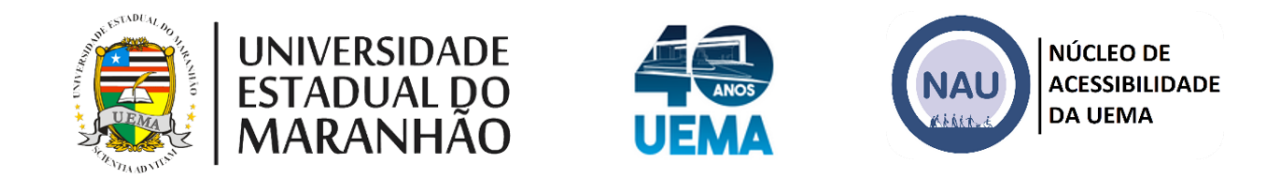

d. Selecione a opção Participar da turma, como na imagem abaixo:

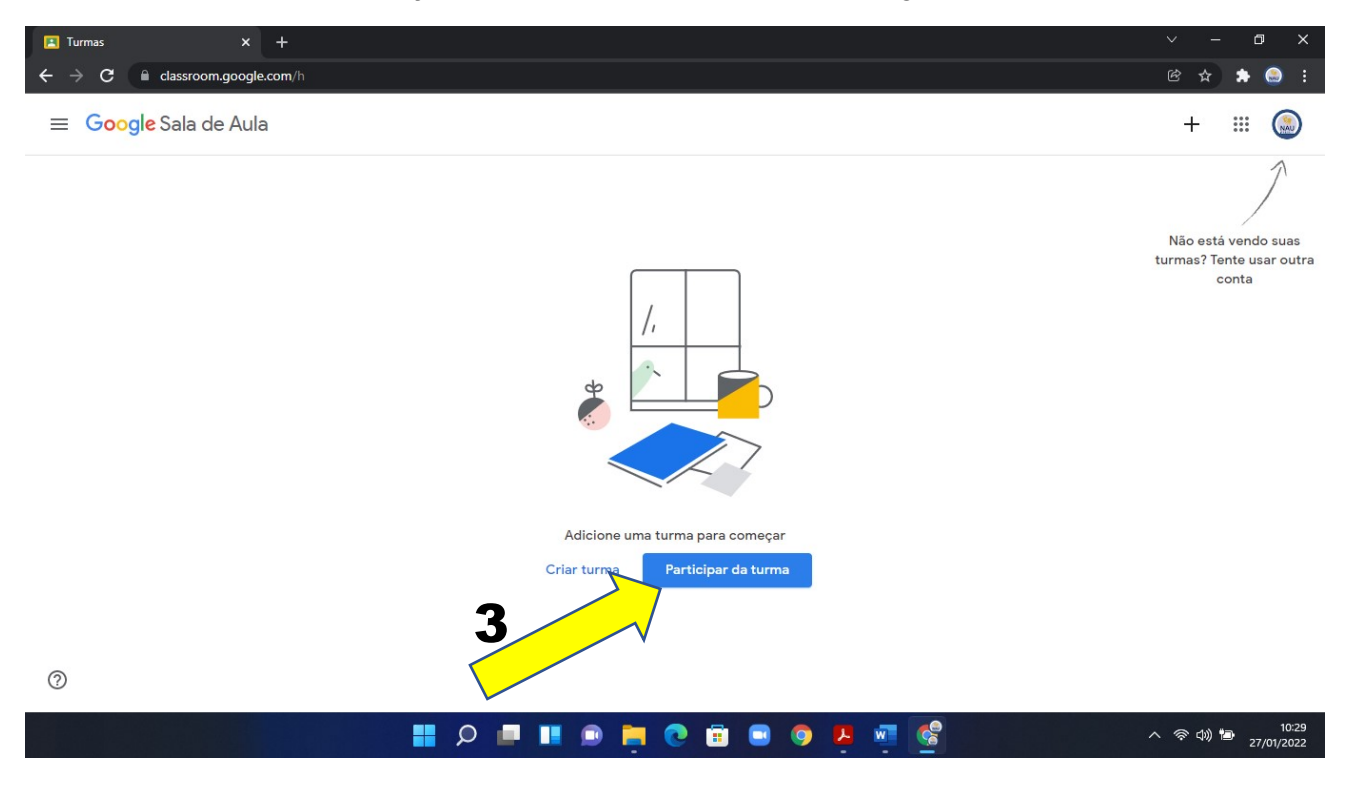

e. Insira o código da sua turma no espaço indicado:

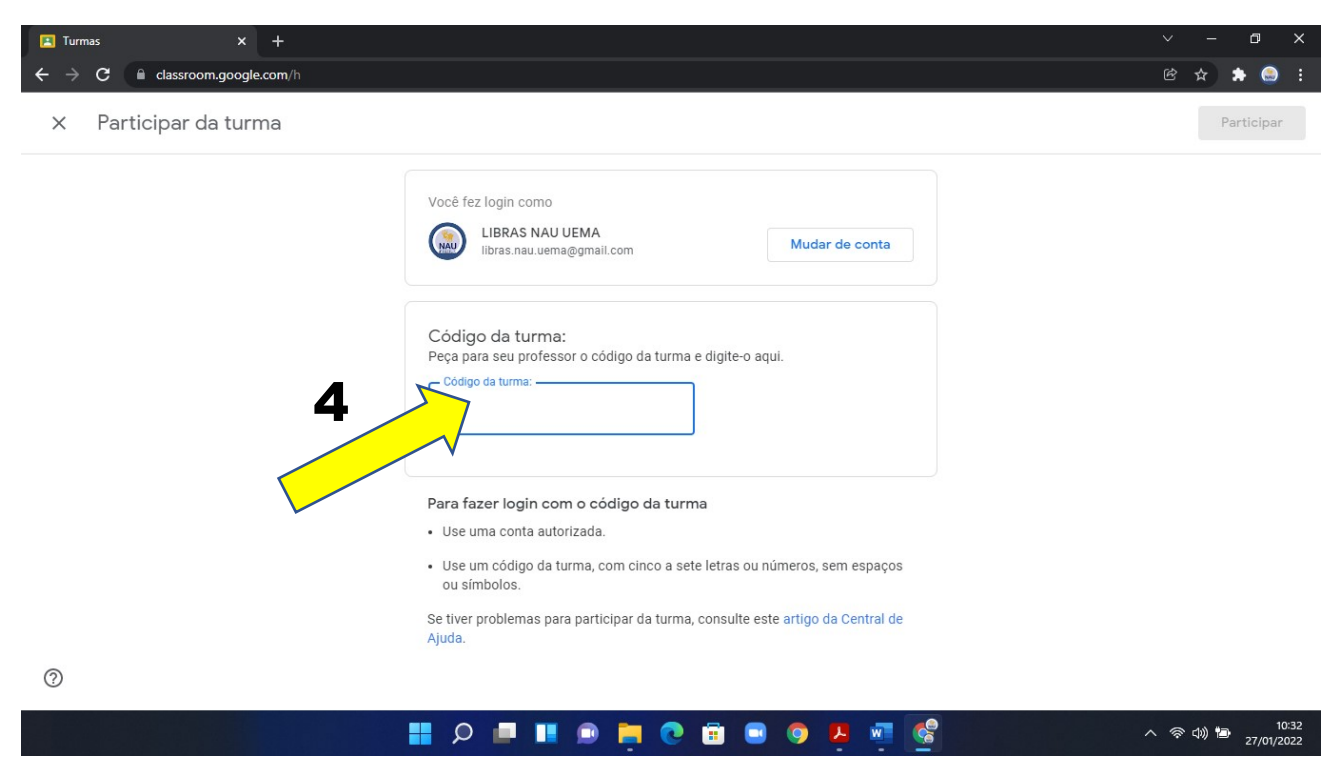

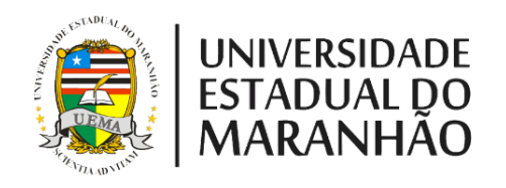

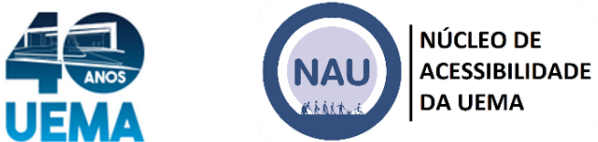

**f.** Clique em Participar**.**

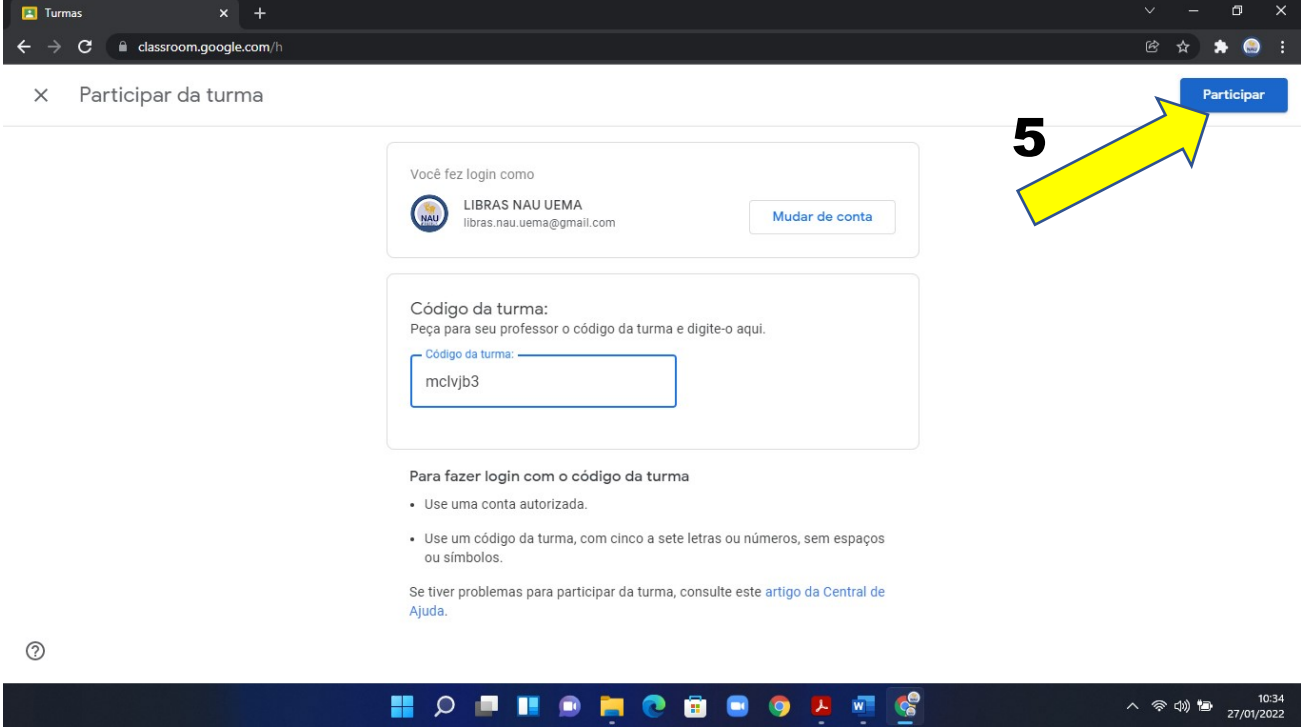

g. Você está inscrito na turma, explore à vontade.

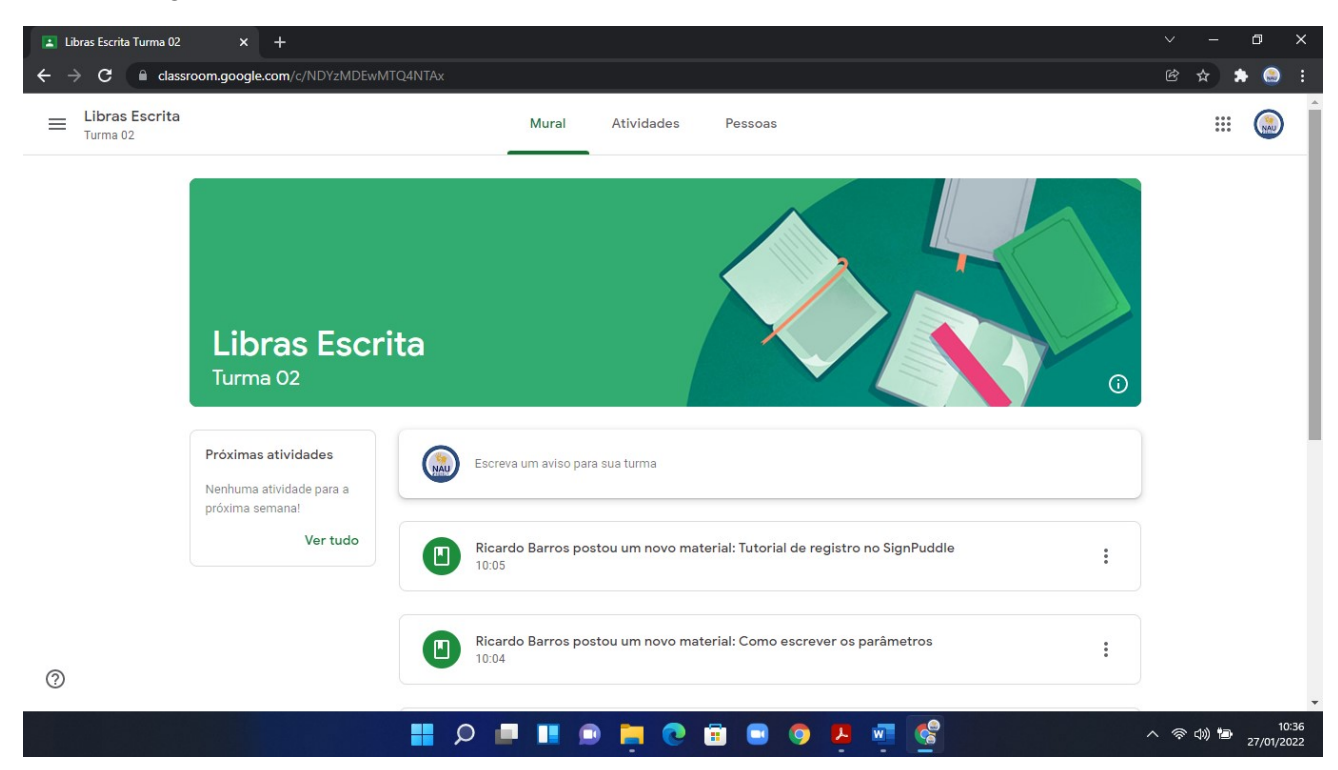

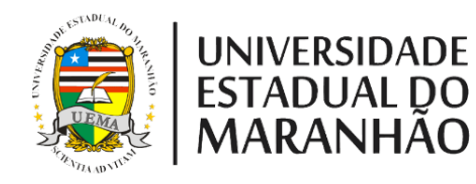

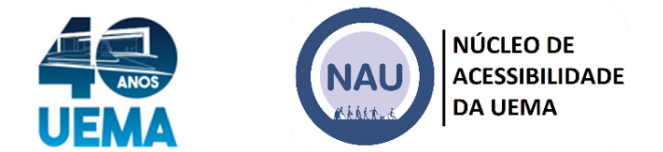

# **3. RECOMENDAÇÕES**

- a) Tenha a certeza de que o seu nome está escrito no seu perfil do Google, isso vai ajudar que você seja identificado pelo professor e evitará que você seja excluído da sala. Instruções de como editar o perfil podem ser acessadas em [https://support.google.com/accounts/answer/27442?hl=pt-BR.](https://support.google.com/accounts/answer/27442?hl=pt-BR)
- b) Se certifique que está acessando a turma correta. Os inscritos nas turmas serão verificados, e os que não estiverem na lista do resultado serão excluídos.
- c) Se possível, tenha o aplicativo do Google Sala de Aula no seu celular, isso facilitará que você veja os avisos dados para a turma. Mas prefira assistir as aulas por meio do notebook, pois algumas atividades planejadas não podem ser realizadas pelo celular.

São Luís, 27 de janeiro de 2022.

Marilda de Fátima Lopes Rosa

Coordenadora do Núcleo de Acessibilidade da UEMA